# **РАЗРАБОТКА ПРИЛОЖЕНИЯ ДЛЯ СУДЕЙСТВА СПОРТИВНЫХ СОРЕВНОВАНИЙ**

П.Д. Клюшов, В.А. Ворожейкин

Научный руководитель: В.В. Соколова, к.т.н., доцент ОИТ

Томский политехнический университет

pdk3@tpu.ru

#### **Введение**

В настоящее время информационные системы используются во всех сферах деятельности, позволяя автоматизировать и бизнес-процессы организаций, и процессы управления. Не является исключением и область спорта. Например, в восточном единоборстве «Тхэквондо ВТФ», для оценивания поединков по спаррингу используются электронные системы «Daedo», «K&P» и другие. Данные системы включают программное обеспечение, электронные жилеты и шлема, джойстики для судейства. Реализована возможность применения этих систем для оценивания поединков по технике, которая не совсем удобна и рациональна, так как не учитываются особые критерии оценивания поединков данного типа и правила их проведения. С целью автоматизации процесса судейства поединков по Пхумсэ было разработано новое приложение с учетом их специфики.

### **Описание правил поединка и системы оценивания**

Пхумсэ – набор показательных движений, комбинаций, применяемых в случае нападения от одного и более человек [1]. Пхумсэ является обязательной частью при сдаче экзамена на «пояса», а также используется в поединках по технике с целью выявления наиболее техничного спортсмена.

Сами поединки по Пхумсэ включают в себя следующие критерии:

- 1. Схема движения: оценивается максимально в 5 баллов и показывает насколько правильно спортсмен следует регламентированным траекториям, выполняя движение.
- 2. Техника: оценивается максимально в 4 балла и отражает насколько четко и концентрированно спортсмен выполняет удары и блоки на протяжении всего Пхумсэ.
- 3. Общее впечатление: оценивается максимально в 3 балла и показывает, выполнил ли спортсмен все регламентированные движения, как единое целое. Баллы снимаются, если спортсмен забыл какое-либо движение, из-за чего ритм всех движений теряется и образуется пауза.
- 4. Возврат в исходную точку: оценивается максимально в 2 балла. Один балл ставится, если спортсмен ушел меньше, чем на полметра от точки начала.
- 5. Внешний вид: оценивается максимум в 1 балл и показывает, насколько уважительно спортсмен относится к своей форме. Балл снимается, если форма мятая, грязная или если у спортсмена неправильно завязан пояс.

Разрабатываемая система включает в себя следующие части:

- 1) Настольное приложение, являющееся Bluetooth-сервером, которое должно принимать данные от судей, обрабатывать результат и объявлять победителя поединка [2].
- 2) Мобильное приложение, являющееся Bluetoothклиентом, с помощью которого судья оценивает спортсменов и отправляет баллы на сервер для подсчета результата.

Наличие мобильного приложения позволит организаторам соревнований использовать мобильные устройства в качестве джойстиков электронной системы, что уменьшит затраты и увеличит аудиторию пользователей за счет общей доступности программного обеспечения.

Для написания серверной части была выбрана среда Visual Studio и язык C#. Для написания клиентской части была выбрана среда Android Studio и язык Java.

Для передачи данных от клиента серверу была выбрана беспроводная сеть Bluetooth. Все данные передаются в формате JSON [3].

## **Проведение судейства с использованием разработанного приложения**

Для оценивания поединка необходимы:

- Судья-администратор, отвечающий за проведение поединка и работу настольного приложения (Bluetooth-сервера).
- Один или трое боковых судей, отвечающие за судейство поединка и работу мобильного приложения (Bluetooth-клиента).

Для удобства описания процесса судейства выделены основные этапы подготовки и проведения мероприятия.

Этап 1: перед проведением соревнований судьяадминистратор вносит в систему предварительные данные: подгруппы спортсменов (по возрасту или по поясам), информацию о спортсменах. Данные о спортсменах сохраняются в файле для дальнейшего использования.

Этап 2: после внесения необходимых данных и непосредственно перед самим началом поединка происходит подключение клиентов к серверу. При дальнейшем отсоединении клиента (выход за радиус действия сети или закрытие приложения) судейство невозможно, о чем сервер оповещает администратора и требует переподключения.

Этап 3: когда все клиенты подключены и внесены необходимые данные для проведения поединка судья-администратор вызывает спортсменов, оповещает их о том, какое Пхумсэ необходимо выполнить, и командует о начале поединка.

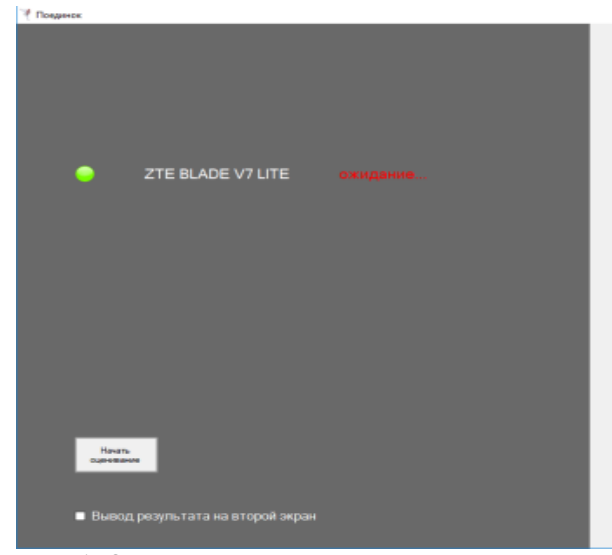

Рис. 1. Окно оценивания судьи-администратора в приложении

Этап 4: после выполнения всех действий администратор включает возможность оценивания нажатием на кнопку «Начать оценивание», находящееся в окне оценивания для администратора (рис. 1). После нажатия на эту кнопку у судей появляется возможность выставить оценки, предварительно проанализировав все движения спортсменов, и отправить данные на сервер. Пример окна оценивания для судей в мобильном приложении представлен на рисунке 2.

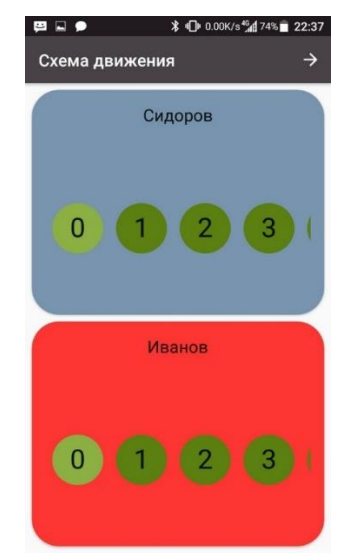

Рис. 2. Окно оценивания бокового судьи

Этап 5: получив данные от всех судей, на сервере автоматически подсчитываются баллы, результаты оценивания записываются в файл с расширением .txt и объявляется победитель поединка (рис. 3). Файл с результатами позволяет просмотреть историю поединков и аргументировать результат оценивания при возникновении спорных ситуаций между родителями спортсменов, тренерами и судьями.

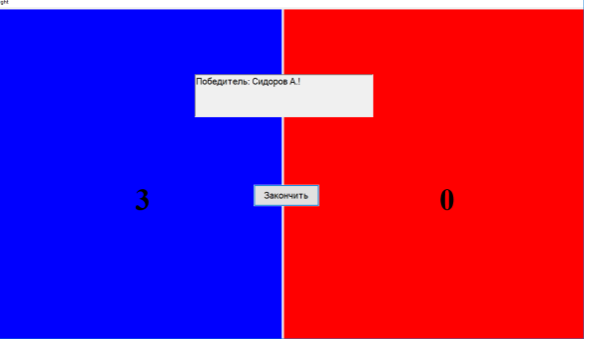

Рис. 3. Окно объявления результатов поединка **Заключение**

В результате работы была реализована информационная система, автоматизирующая процесс судейства. Данная система тестировалась на клубных и областных соревнованиях и доказала свою эффективность и удобство в использовании. На данный момент на рынке в общем доступе не существует аналогов такой системы, что является одной из причин её использования для проведения соревнований по Пхумсэ в Томской области.

## **Список использованных источников**

- 1. Определение Пхумсэ [Электронный ресурс]. URL: https://dic.academic.ru/dic.nsf/ruwiki/1328 847 (дата обращения 20.11.2018).
- 2. Bluetooth Server C# 32 feet [Электронный ресурс]. – URL: https://stackoverflow.com/ questions/ 30769966/bluetooth-server-c-sharp-32feet (дата обращения 10.01.2018).
- 3. Запись данных в формате JSON [Электронный ресурс] – URL: https://habr.com/post/230079/ (дата обращения 20.02.2018).